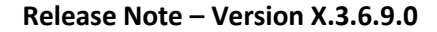

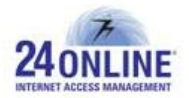

# Version X.3.6.9.0

**Product:** 24online

**Release Number:** X.3.6.9.0

**Customer Support:** For more information or support, please visit us at [www.24onlinebilling.com](http://www.24onlinebilling.com/) or email [support@24onlinebilling.com.](mailto:support@24onlinebilling.com)

This document provides detailed information for 24online version X.3.6.9.0. Following sections describe the release in detail including complete details of enhancements and issues solved with the current version.

# **Features**

### **1. Set Priority in Bandwidth Policy**

Bandwidth priority can be configured while creating bandwidth policy from **Policy > Bandwidth Policy > Create** GUI menu. While creating bandwidth policy, value for priority field can be selected from 0 to 7 where '0' means highest priority and '7' means lowest priority. In case of selecting '0' for priority, user will receive bandwidth till it reaches to maximum limit.

**Note:\*** Priority field option will not be available for shared bandwidth policy creation.

### **2. Configure OTP and/or Captcha based Verification for Secured User Login**

OTP and Captcha based security patterns are proven and accurate approaches that can be utilized for the login, user registration, or login after failed attempts processes. With this version, OTP and/or Captcha based security configuration can be done for user registration flow, user login flow, MAC based user login flow, and login after failed attempts flow. This configuration can be done from **Property Management > Captive Portal > Security Configuration** GUI menu.

Under this menu, the operation type can be selected from the dropdown menu options and then OTP configuration and/or captcha configuration can be done for the selected operation by providing necessary details.

**Note:\*** SMS gateway module registration is required for enabling OTP security configuration.

### **3. Setup a Backup Link Gateway for Load Balancing and Failover**

A gateway can be configured to operate as a backup gateway, which comes into active state when the primary gateway goes down. This configuration can be done from GUI by creating

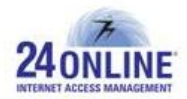

one gateway as backup gateway and aligning it with the primary gateway.

### **4. Easy Login via Facebook Account Credentials**

A new feature is commenced in this version which allows users to login through their Facebook's account credentials. This feature can be enabled by selecting 'Yes' option from **Client Services > Parameters > Facebook Authentication** menu section. On enabling Facebook Authentication option, a new menu option "**Facebook Configuration**" will be available under System section from where complete configuration for enabling login through Facebook account credentials can be done.

### **5. A new Payment Gateway**

A new payment gateway is integrated with this version release – Diamond WebPay. This payment gateway offer secure and reliable platform for making smooth real-time transactions processing.

# **6. Attribute Mapping**

With this version, a new mechanism has been added by which attribute mapping can be done as required from GUI menu – **System > NAS Management > Attribute Mapping**. With this approach, the required attributes can be added for mapping in both import and export section.

# **Enhancements**

### **1. Better Looking GUI Menu**

The 24online GUI menu section is much more modernized and faster with this version. The GUI menu sections are organized in a way making it look better and simpler.

#### **2. 'Schedule Policy' Menu Relocation**

Schedule policy configuration menu will be now under **Policy > Bandwidth Policy > Schedule Policy** menu. Schedule policy helps configuration of applying different bandwidth policy at peak/off-peak hours or days, which is then attached with bandwidth policy to offer different bandwidth at different time bands.

### **3. A 'Restart' Button for Zero Configuration [HIA]**

A new 'Restart' button has been added under **Config > Zero Configuration** menu at top right side. With this, zero configuration services can be restarted after making certain changes to save the updates.

#### **4. Configuration Preference to Bypass Captive Network Assistance for iOS Devices**

With this version, configuration can be done from GUI for bypassing captive network assistance for iOS devices from **Config > System Preferences > GUI Preferences > Disable CNA** for iOS Device menu option. On selecting 'Yes' from this option, end-user will have to type URL in browser for getting redirected to the captive portal page at the time of connecting wi-fi on an iOS device.

#### **5. 'User Migration' Enhancements**

24online system was not allowing to perform migrate user operation from csv if any of the optional fields value left blank in a csv file. An exception was thrown under this scenario which is being taken care in this version. The user migration operation will be successfully done even if the csv file has blank columns for optional fields. Also, an option of migrating leasedline users from csv is now available in GUI which allows migrating leasedline users with ease.

#### **6. Number of Users Purged Details under Audit Logs**

The audit logs will now show number of purged user's value. This will help to know updated number of purged users in the system.

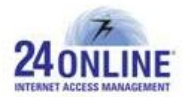

# **7. Option to Select Common Captive Portal Page for Pre-login and Coupon Users Login**

A new checkbox selection option is provided under **Property Management > Captive Portal > Configure Client Templates** page as '**Same Template for Coupon and Guest**  Login'. By selecting this checkbox for specific pool, a common captive portal template will be configured for coupon user's login page as well as pre-login page. This will allow coupon users to successfully login and access the internet.

# **8. Know User's Device Type from Live Users Page**

A new column is added in Live Users page as "**Device Type**" which will show device type of live users.

# **9. Walk-in Pins Renewal Restriction**

The functionality to renew walk-in pins is restricted with this version due to troubles faced in payment tracking entries. The walk-in pins once created and used cannot be renewed now for further usage.

### **10. Know User's IP Address from System's Active Users Report**

A new "IP Address" column is added under **Reports > MIS > User Wise > All Active Users of the System report** section showing user's IP address details.

# **11. User Session Details Reporting**

24online solution will now store user session details locally for external roaming partners. Reports showing user session details will be available based on this data stored under **Reports > Internet Usage Reports** section. Specific user's details can be searched from this report based on their username or realm.

# **12. Enable/Disable Bandwidth Usage Reports Visibility**

Visibility for the Bandwidth Usage reports showing user's bandwidth usage graphs based on time intervals can be now configured from **Client Services > Parameters > Enable User Graphs** section. This report is available under '**User My Account**' section.

# **13. Auto MAC Binding based on 'Multiple Login Limit' Configuration**

With this version, MAC Binding will be done automatically based on the 'Multiple Login Limit' field value configured in the system. That is, if Multiple Login Limit value configured is 2 then auto MAC bind will work for first 2 MAC logged in.

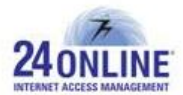

# **14. Auto MAC Binding Configuration at a Package level**

If 'BindtoMAC' option is enabled for a package, then it will be automatically applicable for all the users profile registered with that package in a system. MAC binding configuration can be managed at the time of creating a package by selecting **'Yes'** option for **'Bind to MAC Address'** field.

### **15. Enhanced Telnet Menu**

The 24online telnet menu is enhanced with this version for displaying menu options in a much more organized manner. The 'SMTP Configuration' option is now only available in 24online GUI menu under **Alert > Email Management > SMTP Configuration**.

**Note:\*** Local configuration of SMTP will be flushed with this version.

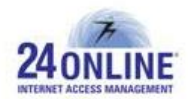

# **Bug Fixes**

- Https captive portal redirection was not working with zero configuration which is being resolved in this version release.
- Multiple SMS was generated for same mobile number with different usernames. Because of this issue, improper package allocation was done to users. This issue is successfully solved with this version.
- Under **Reports > MIS > Invoice Wise > Package Wise Invoice Report** section, incorrect value for '**No. of Invoices**' column was displayed. With this version, right value for this column will be displayed.
- Null values were displayed in 'MAC Address' column instead of user's MAC address under Live Users page. This issue is successfully resolved with this version.
- Due to web browser dependency, partial updating for ACL rights was not working appropriately in chrome. This issue is resolved with this version.
- Improper SMS and email alerts were delivered to end-users at the time of their FAP switch over. This issue is looked into in this version to send alerts to users having their correct FAP switch over details.
- Invoices with incorrect billing details were created under post-paid user conversion into pre-paid user through webservice. This issue is solved in this version.
- If user renewal cycle configuration was done for more than one room in a hotel, it was not working appropriately. This problem is looked into and resolved with this version.
- System was allowing binding multiple users with same IP address due to which users were not able to access internet. This issue is looked into and now different IP address will be assigned to users.
- System was allowing purchasing online pins from 'Online Pin Purchase' section even if configuration of online batch is not done. This issue is resolved with this version.
- Improper sorting of user records was done under 'Live Users' page which is being looked into and resolved in this version.
- Dynamic user login flow via MAC address was not working appropriately in NAS-RADIUS setup scenario. This issue is resolved with this version. **Note:\*** There is a need of doing necessary configuration from properties file to enable this flow.

\*\*\*\*\*\*\*\*\*\*\*\*\*\*\*

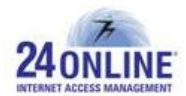

#### **How to report problems?**

If you have problem(s) with your system, contact customer support using one of the following methods:

#### **24online support contact:**

- (a) **Technical support (Corporate Office):** +91-79-6065777
- (b) **Toll free number:** 1-800-300-03080
- (c) **Customer Support Email:** [support@24onlinebilling.com](mailto:support@24onlinebilling.com)

Visit [www.24onlinebilling.com](http://www.24onlinebilling.com/) for latest product and complete contact information. Please have the following information available prior to contacting support. This helps to ensure that our support staff can best assist you in resolving problems:

- Complete detail of the problem, including the situation where the problem occurs and its impact on your operation
- Product version, including any patches and other software that might be affecting the problem
- Details of the steps on the methods you have used to reproduce the problem
- Any error logs or dumps